## **Selecting a Player (ECB Tablet)**

## **[Play-Cricket Scorer FAQ](http://support.resultsvault.com/display/SS/Play-Cricket+Scorer+FAQ)**

After Match Setup and choosing to score ball-by-ball screens to select strike batter, non-strike batter and bowler come up one after the other. To select a player from the list, tap on player name. To save selection, tap on Done.

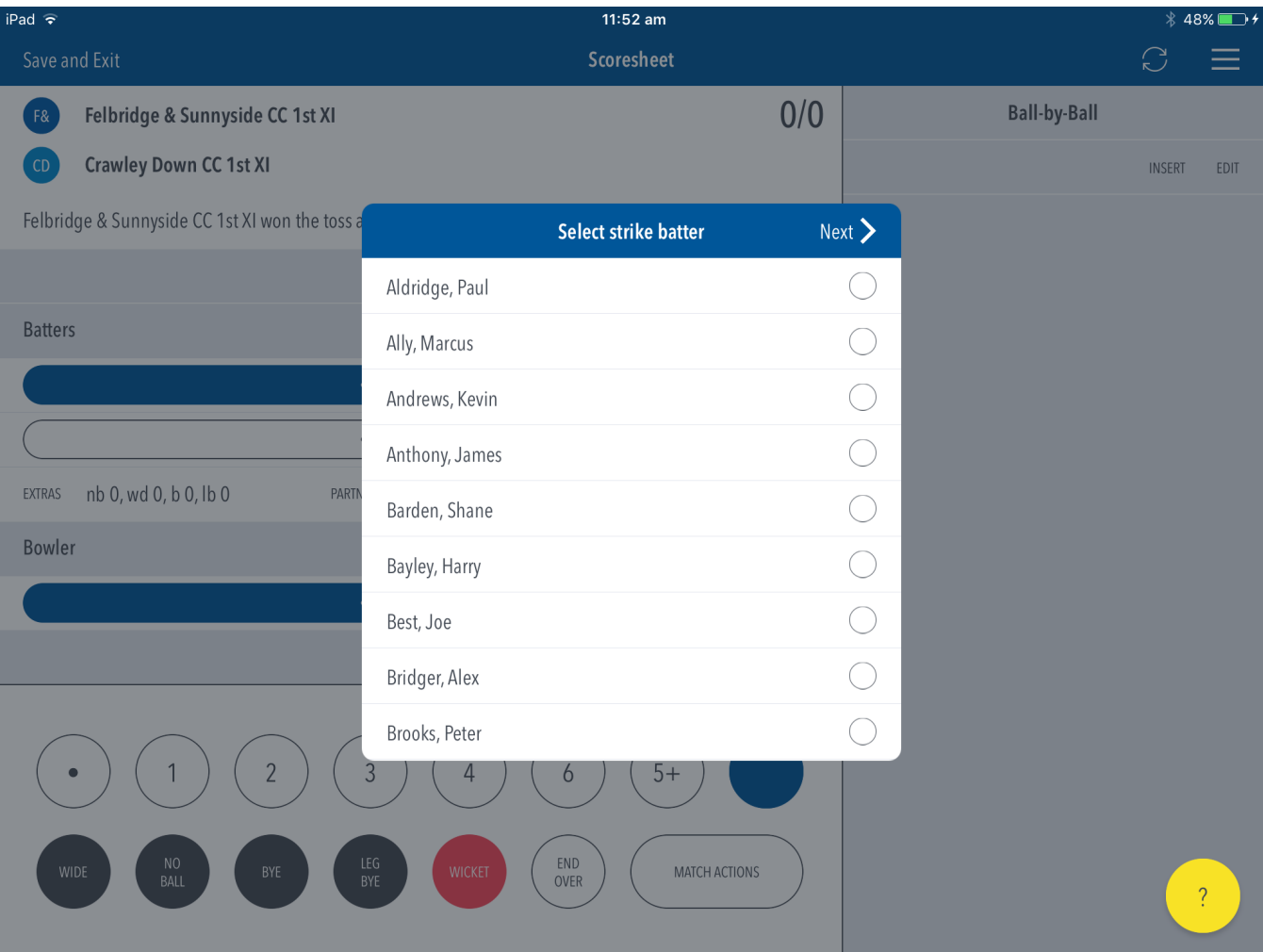

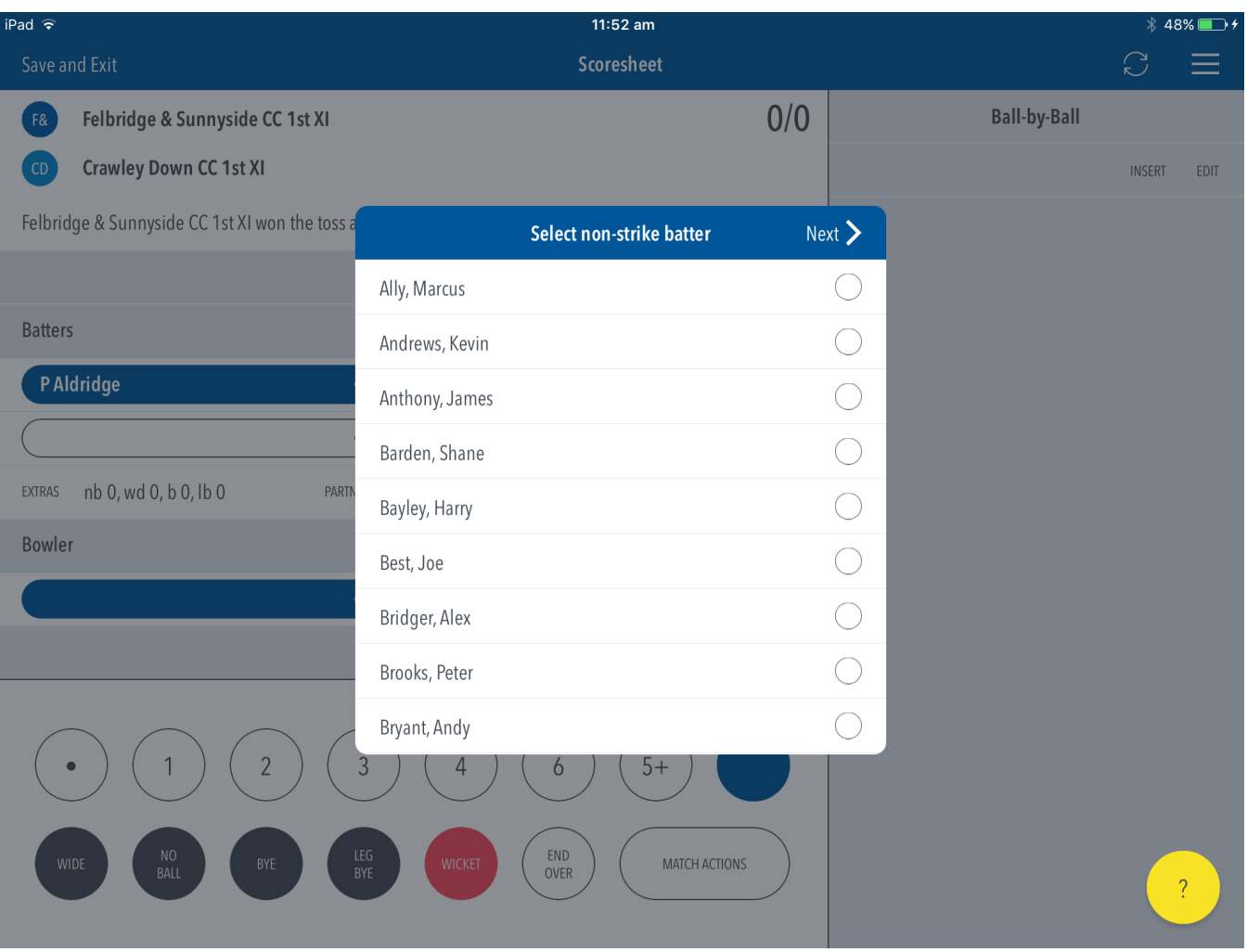

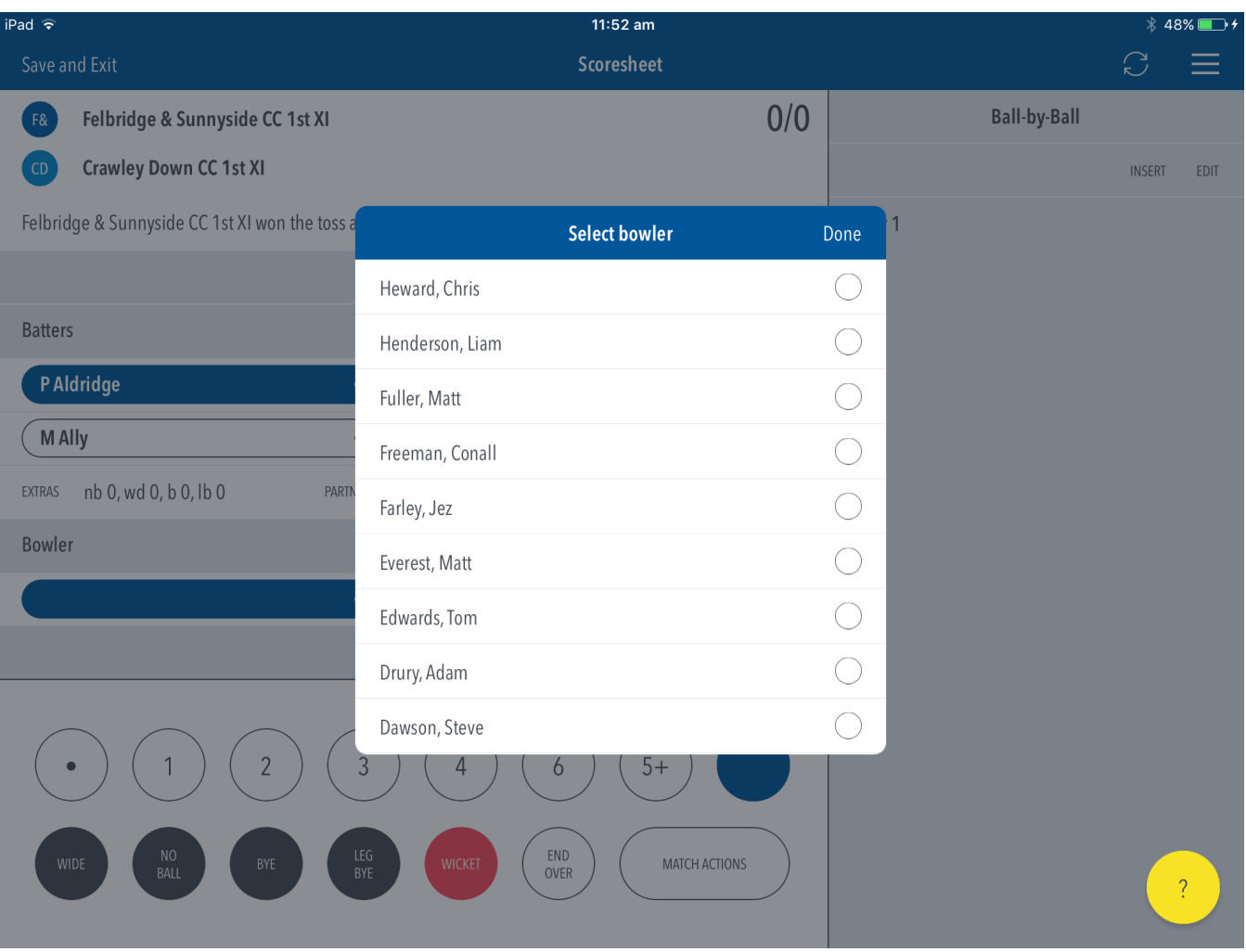